### **バーコードの設定手順**

「人が目でチェックする」よりも「バーコードを機器でスキャン」が商品管理精度は高いです。

そのためスピードロジでは商材管理にバーコードを利用しています。

「自分はバーコード設定なんて経験ない」方は「難しそう」と尻込みしがちです。

何も難しいことはありませんので、下記4つの手順に沿って設定してみましょう。

①バーコードの位置付けを決める ②商品コードの採番ルールを決める ③バーコードの規格を選ぶ ④Shopifyに登録 & バーコード生成

# **①バーコードの位置づけを決める**

各種類によりメリット・デメリットありますが、こだわりなければ「インストコード」がオススメ

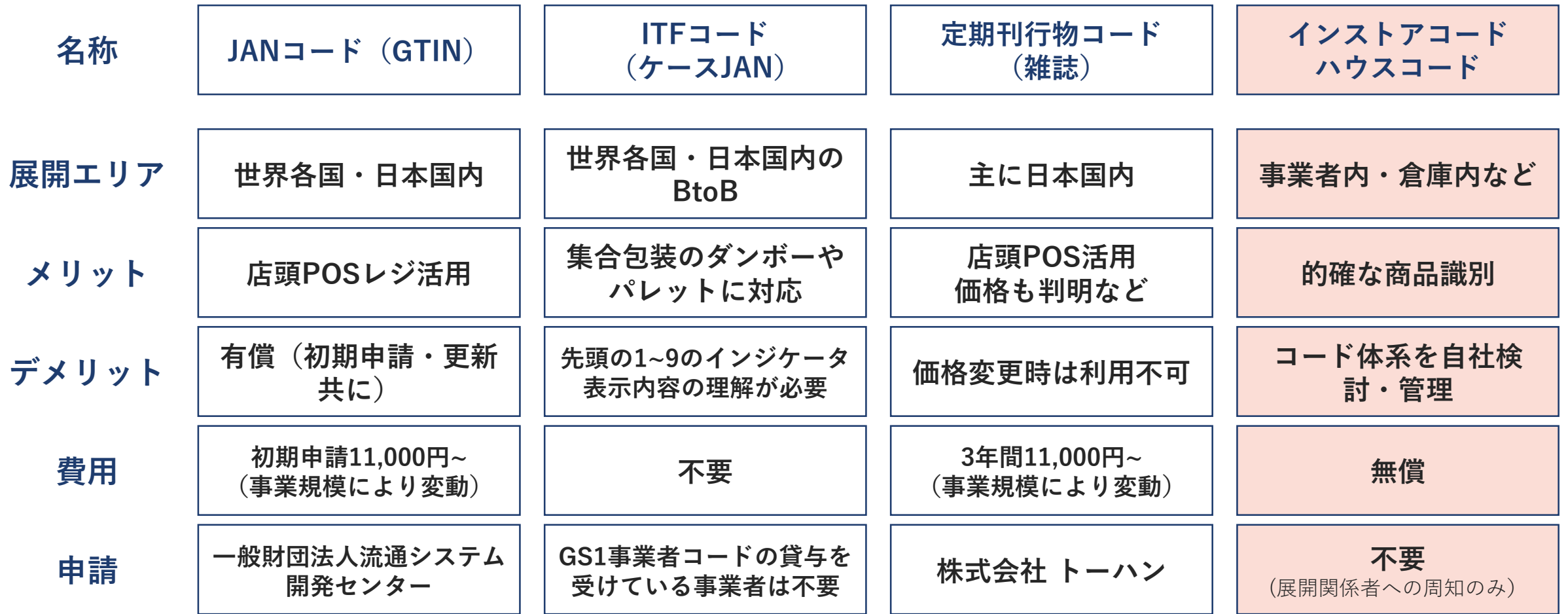

## **②商品コードの採番に必要な情報の整理**

商品コードは取り扱う商材群によって自社設定するので、標準的なルール等はありません。 この「標準的なルールがない」ことによりお手本がないので、多くの方のお悩みになるようです。

#### **Step1.取り扱い商材の特徴を整理**

商品分類番号 販売品・ノベルティ 商品カテゴリ 玩具・DVD・手袋・ポストカード サイズ S・M・L・フリー カラー ホワイト・ブラック

#### **Step2.特徴を英数字で表現**

商品分類番号 小文字アルファベット1桁 (最大でも26種類:販売品=a,ノベルティ=b) 商品カテゴリ 数字2桁 (最大でも100種類:玩具=01,DVD=02,手袋=03、ポストカード=04) サイズ 大文字アルファベット1桁(最大でも26種類:S,M,L,F) カラー 小文字アルファベット2桁(最大でも676種類:ホワイト=wh,ブラック=bl)

上記設定では「①販売品②手袋③Mサイズ④ホワイト」が「a03Mwh」と表現されます。

## **②商品コード採番の留意点は「桁数」**

取り扱い商材の中に版数や製造年管理が必要なものがあれば「版数」「製造年」を設定すればよく あくまで「自社に必要な情報」を将来的な展開も含め、洗い出し採番しましょう。

- とはいえ、不確実な現在において将来を見通すことは困難です。そのため商材も時期によって 異なる可能性もあります。ここで大事なのは桁数です。
- 自社の商材改廃タームが半年~1年程度に1種類であれば、年間最大2種類なので1桁(=10種類:0~9) ですと5年は同じ桁数で足ります。
- 5年で不安であれば2桁(=100種類:0~99)50年は同じ桁数にしましょう。

このように商品コード設定は自社事業の展開をイメージすることとも同義となる面があります。 せっかくの機会ですので楽しんで設定しましょう。

### **③バーコードの規格を選ぶ**

**め、品番などを表現できる**

各種類によりメリット・デメリットありますが、こだわりなければ「コード128」がオススメ

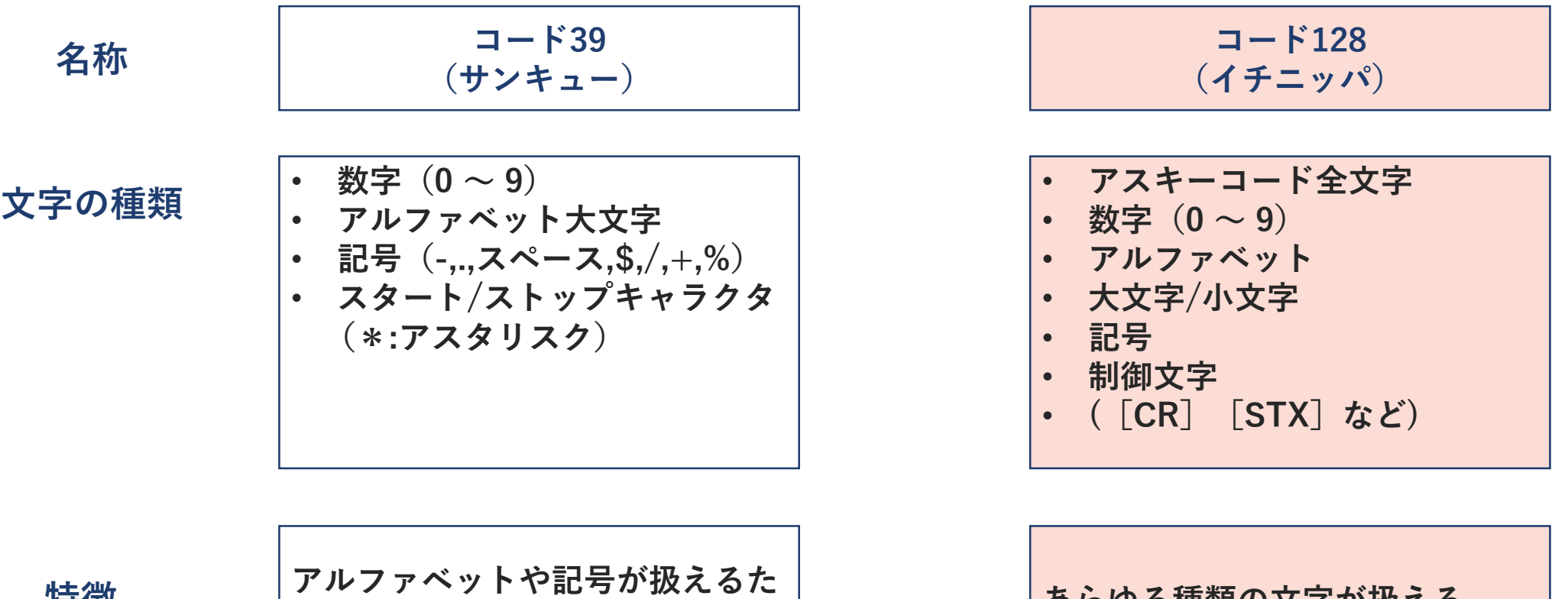

**特徴**

**あらゆる種類の文字が扱える**

# **④Shopifyへ登録 & バーコード生成**

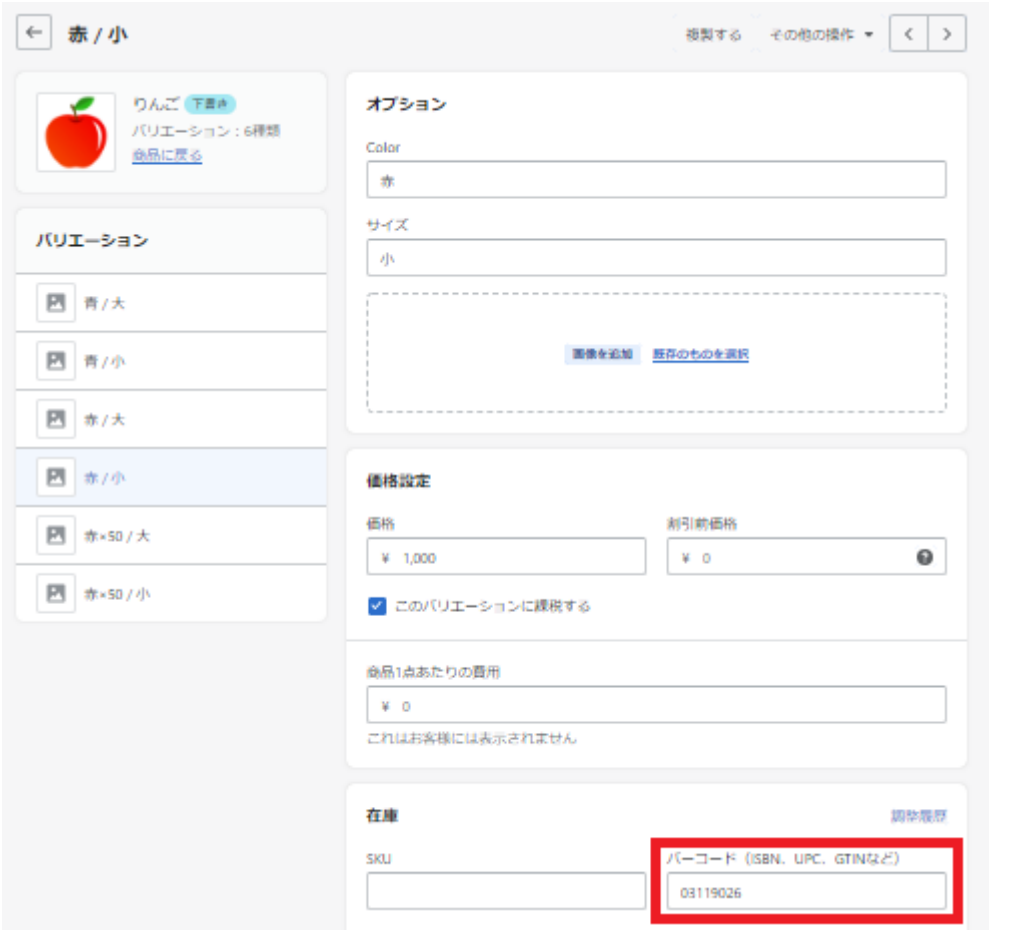

**①②で採番した商品コードを Shopifyに登録**

「code128 バーコード作成」でWeb検索すると 無料バーコード生成ページがいくつか表示されます。

生成したバーコードを念のため、ご自身のスマホで スキャンしてみて下さい。商品コードを読み取れれば 作成成功です。

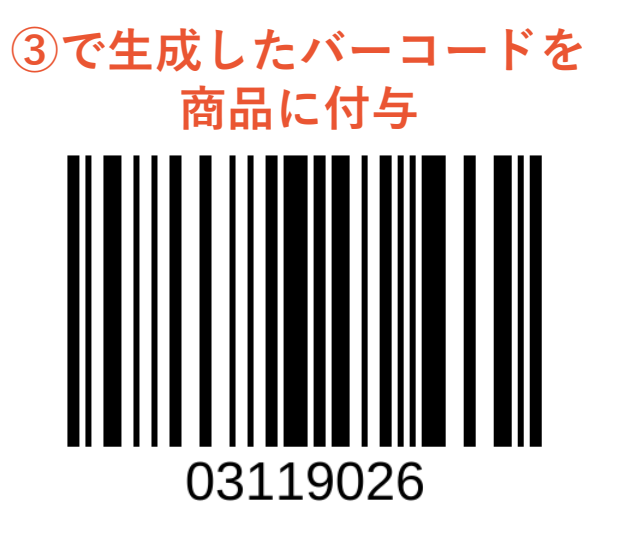

スピードロジでシールにバーコード 印刷・商品付与代行も可能です

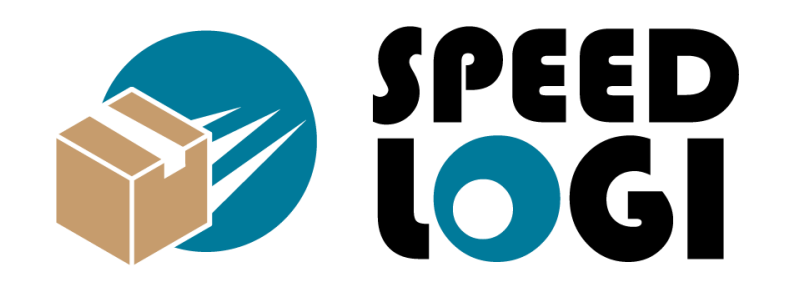

**Shopify向けフルフィルメント「スピードロジ」では 倉庫・物流以外にも多様な知見を基に貴社事業の 拡大・運用をご支援致します**

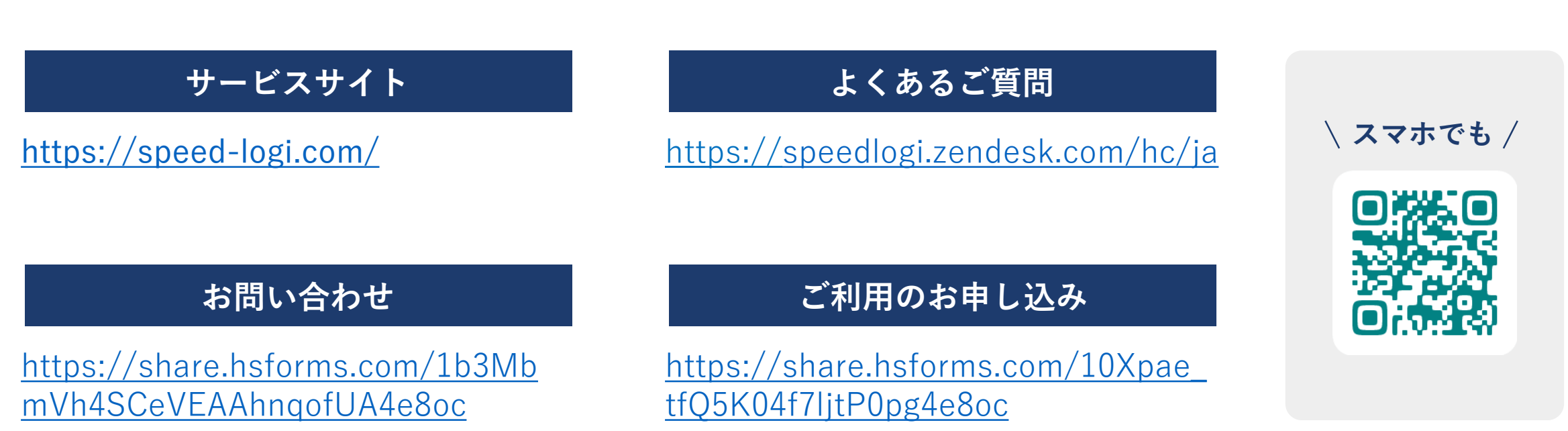